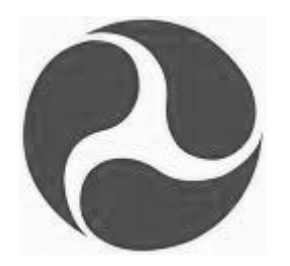

**U.S. Department of Transportation Office of the Secretary of Transportation Office of Drug and Alcohol Policy and Compliance**

# **Drug and Alcohol Testing MIS Data Collection Form Instructions**

Revised January, 2018

# Table of Contents

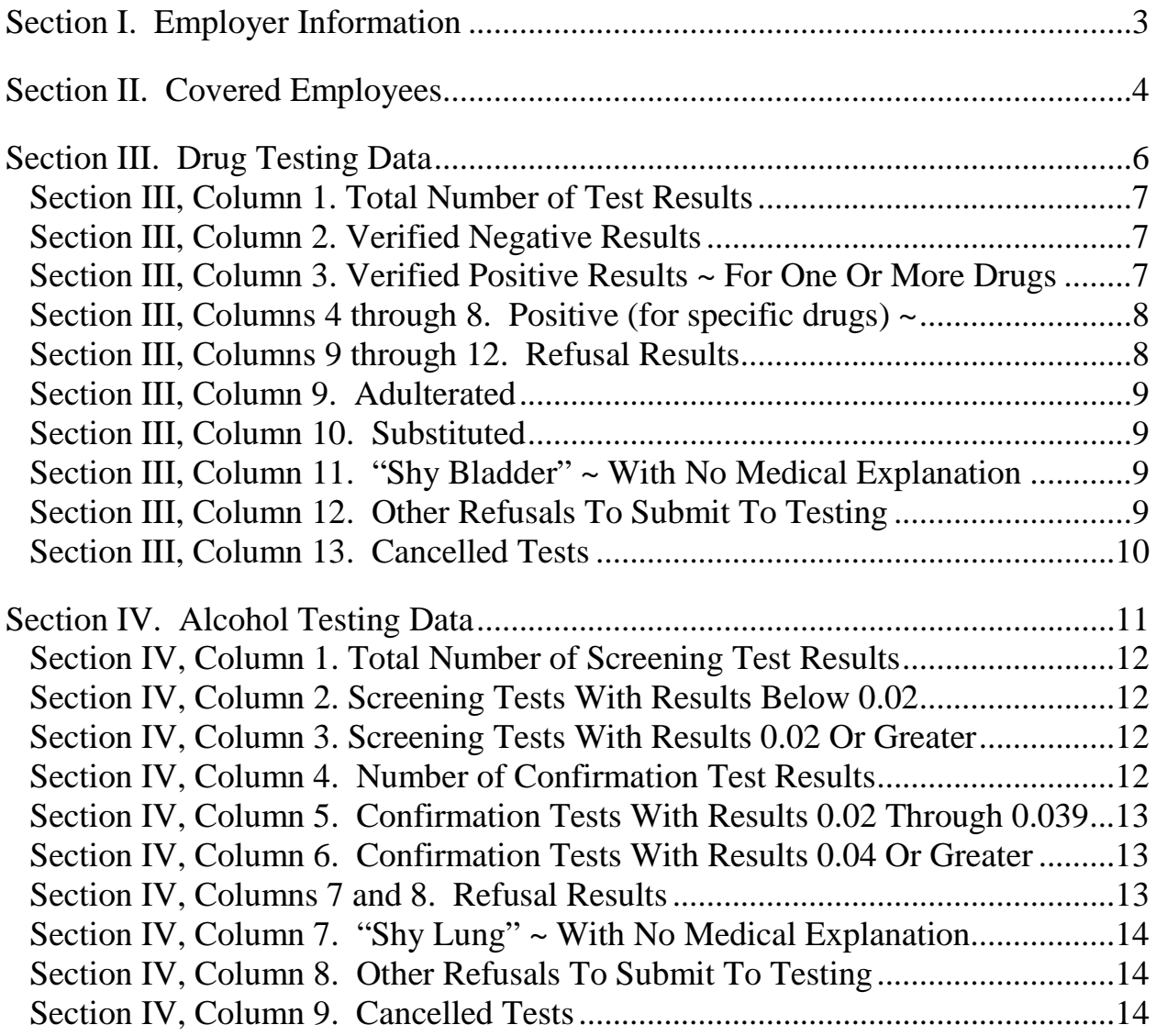

# **U.S. DEPARTMENT OF TRANSPORTATION**

#### **DRUG AND ALCOHOL TESTING MIS DATA COLLECTION FORM INSTRUCTION SHEET**

*Read the entire document before completing the MIS form.*

The [Management Information System \(MIS\) form](https://www.transportation.gov/odapc/MISreporting) consists of four sections:

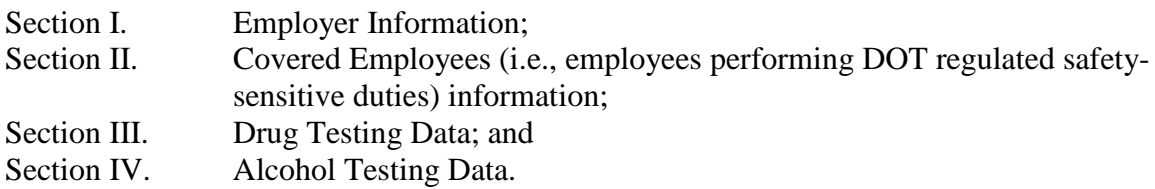

If you are preparing reports for more than one DOT agency, then you must submit DOT agency-specific forms.

If requested or required by the DOT agency that you submit the MIS form electronically, you can do so by using this link [https://www.transportation.gov/odapc/MISreporting.](https://www.transportation.gov/odapc/MISreporting)

If completing the paper form, type or print entries legibly in black ink.

The following instructions are broken out by sections as identified on the MIS form:

# **Calendar Year Covered by this Report**: Enter the appropriate year.

# <span id="page-2-0"></span>**Section I. Employer Information**

The employer information needs only to be provided once per submission. However, you must submit a separate page of data for each employee category for which you report testing data.

- 1. Enter your company's name, to include when applicable, your "doing business as" name; current address, city, state, and zip code; and an e-mail address, if available.
- 2. Enter the printed name, signature, and complete telephone number of the company official certifying the accuracy of the report and the date that person certified the report as complete.
- 3. If someone other than the certifying official completed the MIS form, enter that person's name and phone number on the appropriate lines provided.
- 4. If a Consortium/Third Party Administrator (C/TPA) performs administrative services for your drug and alcohol program operation, enter its name and phone number on the appropriate lines provided.

Drug and Alcohol MIS Testing Data Collection Form Instructions Page **3** of **16**

- 5. DOT Agency Information: *Check the box next to the DOT agency for which you are completing this MIS form.* Again, if you are submitting to multiple DOT agencies, you must use separate forms for each DOT agency.
	- If you are completing the form for:
		- **FMCSA**: enter your FMCSA DOT Number, as appropriate. In addition, you must indicate whether you are an owner-operator (i.e., an employer who employs only himself or herself as a driver) and whether you are exempt from providing MIS data. Exemptions are noted in the FMCSA regulation at 382.103(d).
		- **FAA**: enter your FAA Certificate Number and FAA Antidrug Plan / Registration Number, when applicable.
		- **PHMSA:** check the additional box(s) indicating your type of operation.
		- **FRA:** enter the number of observed/documented Part 219 "Rule G" Observations for covered employees.
		- **USCG**: enter the vessel ID number. If there is more than one number, enter the numbers separately.

# <span id="page-3-0"></span>**Section II. Covered Employees**

Here is a full listing of covered-employee categories:

*FMCSA (one category): Driver*

*FAA (nine categories): Flight Crewmember; Flight Attendant; Flight Instructor; Aircraft Dispatcher; Aircraft Maintenance and preventive maintenance; Ground Security Screener; Aviation Screener; Air Traffic Controller; Operations Control Specialist*

*PHMSA (one category): Operation/Maintenance/Emergency Response*

*FRA (six categories): Engine Service; Train Service; Dispatcher/Operation; Signal Service; Other [Includes yardmasters, hostlers (non-engineer craft), bridge tenders; switch tenders, and other miscellaneous employees performing 49 CFR 228.5 (c) defined covered service.]; Roadway Worker/Maintenance-of-Way [as defined in 49 CFR Part 214.7]*

*USCG (one category): Crewmember*

*FTA (five categories): Revenue Vehicle Operation; Revenue Vehicle and Equipment Maintenance; Revenue Vehicle Control/Dispatch; CDL/Non-Revenue Vehicle; Armed Security Personnel*

1. **In Box II-A**, enter the total number of covered employees (i.e., employees performing DOT regulated safety-sensitive duties) who work for your company. Then enter, in Box II-B, the total number of employee categories that number represents.

Drug and Alcohol MIS Testing Data Collection Form Instructions Page **4** of **16**

If you have employees, some of whom perform duties under one DOT agency and others of whom perform duties under another DOT agency, enter only the number of those employees performing duties under the DOT agency for whom you are submitting the form.

If you have covered employees who perform multi-DOT agency functions (e.g., an employee drives a commercial motor vehicle and performs pipeline maintenance duties for you), count the employee only on the MIS report for the DOT agency regulating more than 50 percent of the employee's safety sensitive function.

- Example: If you are submitting the information for the FRA and you have 2000 covered employees performing duties in all FRA-covered service categories – you would enter "2000" in the first box (II-A) and "6" in the second box (II-B), because FRA has six safety-sensitive employee categories and you have employees in all of these groups. If you have 1000 employees performing safety-sensitive duties in three FRA-covered service categories (e.g., engine service, train service, and dispatcher/operation), you would enter "1000" in the first box (II-A) and "3" in the second box (II-B).]
- *TIP ~ To calculate the total number of covered employees, add the total number of covered employees eligible for testing during each random testing selection period for the year and divide that total by the number of random testing periods. (However, no company*  will need to factor the average number of employees more often than once per month.) *For instance, a company conducting random testing quarterly needs to add the total of covered employees they had in the random pool when each selection was made; then divide this number by 4 to obtain the yearly average number of covered employees.*

*It is extremely important that you place all eligible employees into these random pools.*

*[As an example, if Company A had 1500 employees in the first quarter random pool, 2250 in the second quarter, 2750 in the third quarter; and 1500 in the fourth quarter; 1500 + 2250 + 2750 + 1500 = 8000; 8000 / 4 = 2000; the total number of covered employees for the year would be reported as,"2000".*

*If you conduct random selections more often than once per month (e.g., you select daily, weekly, bi-weekly), you do not need to compute this total number of covered employees rate more than on a once per month basis. Therefore, employers need not compute the covered employees rate more than 12 times per year.]*

2. If you are reporting multiple employee categories, enter the specific employee category in box II-C; and provide the number of employees performing safety-sensitive duties in that specific category.

- Example: You are submitting data to the FTA and you have 2000 covered employees. You have 1750 personnel performing revenue vehicle operation and the remaining 250 are performing revenue vehicle and equipment maintenance. When you provide vehicle operation information, you would enter "Revenue Vehicle Operation" in the first II-C box and "1750" in the second II-C box. When you provide data on the maintenance personnel, you would enter "Revenue Vehicle and Equipment Maintenance" in the first II-C box and "250" in the second II-C box.
- *TIP ~ A separate form for each employee category must be submitted. You may do this by filling out a single MIS form through Section II-B and then make one copy for each additional employee category you are reporting.*

For instance, if you are submitting the MIS form for the FMCSA, you need only submit *one form for all FMCSA covered employees working for you – your only category of employees is "driver." If you are reporting testing data to the FAA and you employ only flight crewmembers, flight attendants, and aircraft maintenance workers, you need to complete one form each for category – three forms in all. If you are reporting to FAA and have all FAA categories of covered employees, you must submit nine forms.*

# <span id="page-5-0"></span>**Section III. Drug Testing Data**

This section summarizes the drug testing results for all covered employees (to include applicants). The table in this section requires drug test data by test type and by result.

#### *The categories of test types are:*

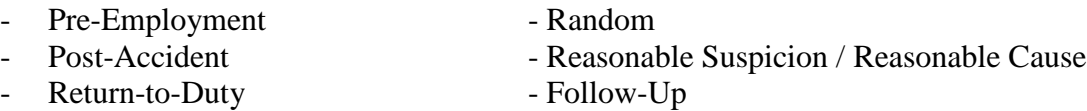

#### *The categories of type of results are:*

- Total Number of Test Results [*excluding cancelled tests*];
- Verified Negative;
- Verified Positive;
- Positive for Marijuana;
- Positive for Cocaine;
- Positive for PCP;
- Positive for Opiates;
- Positive for Amphetamines;
- Refusals due to:
	- Adulterated, Substituted,
	- "Shy Bladder" with No Medical Explanation, and
	- Other Refusals to Submit to Testing; and
- Cancelled Results.

*TIP ~ Pre-Employment - Be sure to enter all testing data regardless of whether an applicant was hired or not.* 

*Reasonable Suspicion and Reasonable Cause - You do not need to separate this drug testing data on the MIS form. [Therefore, if you conducted only reasonable suspicion drug testing (i.e., FMCSA and FTA), enter that data; if you conducted only reasonable cause drug testing (i.e., FAA, PHMSA, and USCG); or if you conducted both under FRA drug testing rules, simply enter the data with no differentiation.]*

*Post-Accident: For USCG, enter any "Serious Marine Incident" drug test result. For FRA, do not enter post accident data (the FRA does not collect this data on the MIS form).* 

*Cancelled tests are not included in the "total number of test results" column.*

*Finally, enter "0" (zero) in any row or column in which there were no results.*

#### <span id="page-6-0"></span>**Section III, Column 1. Total Number of Test Results**

This column requires a count of the total number of test results in each testing category during the entire reporting year. Count the number of test results as the number of testing events resulting in negative, positive, and refusal results. Do not count cancelled tests in this total.

Example: A company that conducted fifty pre-employment tests would enter "50" on the Pre-Employment row. If it conducted one hundred random tests, "100' would be entered on the Random row. If that company did no post-accident, reasonable suspicion, reasonable cause, return-to-duty, or follow-up tests, zeros would be entered in those categories.

#### <span id="page-6-1"></span>**Section III, Column 2. Verified Negative Results**

This column requires a count of the number of tests in each testing category that the Medical Review Officer (MRO) reported as negative. Do not count a negative-dilute result if, subsequently, the employee underwent a second collection; the second test is the test of record.

Example: If forty-seven of the company's fifty pre-employment tests were reported negative, "47" would be entered in Column 2 on the Pre-Employment row. If ninety of the company's one hundred random test results were reported negative, "90" would be entered in Column 2 on the Random row. Because the company did no other testing, "0" (zero) would be entered in those other categories.

#### <span id="page-6-2"></span>**Section III, Column 3. Verified Positive Results ~ For One Or More Drugs**

This column requires a count of the number of tests in each testing category that the MRO reported as positive for one or more drugs. When the MRO reports a test positive for two drugs, it would count as one positive test.

Example: If one of the fifty pre-employment tests was positive for two drugs, "1" would be entered in Column 3 on the Pre-Employment row. If four of the company's one hundred random test results were reported positive (three for one drug and one for two drugs), "4" would be entered in Column 3 on the Random row.

#### <span id="page-7-0"></span>**Section III, Columns 4 through 8. Positive (for specific drugs) ~**

These columns require entry of the by-drug data for which specimens were reported positive by the MRO.

- Example: The pre-employment positive test reported by the MRO was positive for marijuana, "1" would be entered in Column 4 on the Pre-Employment row. If three of the four positive results for random testing were reported by the MRO to be positive for marijuana, "3" would be entered in Column 4 on the Random row. If one of the four positive results for random testing was reported positive for both PCP and opiates, "1" would be entered in Column 6 on the Random row and "1" would be entered in Column 7 of the Random row.
- *TIP ~ Column 1 should equal the sum of Columns 2, 3, 9, 10, 11, and 12. Remember you have not counted specimen results that were ultimately cancelled. So, Column 1 = Column 2 + Column 3 + Column 9 + Column 10 + Column 11 + Column 12. Certainly, double check your records to determine if your actual results count is reflective of all negative, positive, and refusal counts.*

*An MRO may report that a specimen is positive for more than one drug. When that happens, to use the company example above (i.e., one random test was positive for both PCP and opiates), the positive results should be recorded in the appropriate columns – PCP and opiates in this case. There is no expectation for Columns 4 through 8 numbers to add up to the numbers in Column 3 when you report multiple positives.*

# <span id="page-7-1"></span>**Section III, Columns 9 through 12. Refusal Results**

The refusal section is divided into four refusal groups – they are:

• *Adulterated and Substituted:*

The MRO reports these two types of refusals because of laboratory test findings.

• *"Shy Bladder" ~ With No Medical Explanation*:

When an individual does not provide enough urine at the collection site, the MRO conducts or causes to have conducted a medical evaluation to determine if there exists a medical reason for the person's inability to provide the appropriate amount of urine. If there is no medical reason to support the inability, the MRO reports the result to the employer as a refusal to test: Refusals of this type are reported in the "Shy Bladder" ~ With No Medical Explanation category.

- *Other Refusals to Submit to Testing:*
	- Additional reasons exist for a test to be considered a refusal. Some examples are:
	- the employee fails to report to the collection site as directed by the employer;
	- $\blacksquare$  the employee leaves the collection site without permission;
	- $\blacksquare$  the employee fails to empty his or her pockets at the collection site;
	- $\blacksquare$  the employee refuses to have a required shy bladder evaluation. (Again, these are only four examples: there are more.)

#### <span id="page-8-0"></span>**Section III, Column 9. Adulterated**

This column requires the count of the number of tests reported by the MRO as refusals because the specimens were adulterated.

Example: If one of the fifty pre-employment tests was adulterated, "1" would be entered in Column 9 of the Pre-Employment row.

#### <span id="page-8-1"></span>**Section III, Column 10. Substituted**

This column requires the count of the number of tests reported by the MRO as refusals because the specimens were substituted.

Example: If one of the 100 random tests was substituted, "1" would be entered in Column 10 of the Random row.

#### <span id="page-8-2"></span>**Section III, Column 11. "Shy Bladder" ~ With No Medical Explanation**

This column requires the count of the number of tests reported by the MRO as being a refusal because there was no legitimate medical reason for an insufficient amount of urine.

Example: If one of the 100 random tests was a refusal because of shy bladder, "1" would be entered in Column 11 of the Random row.

# <span id="page-8-3"></span>**Section III, Column 12. Other Refusals To Submit To Testing**

This column requires the count of refusals other than those already entered in Columns 9 through 11.

- Example: If the company entered "100" as the number of random specimens collected, however it had five employees who refused to be tested without submitting specimens: two did not show up at the collection site as directed; one refused to empty his pockets at the collection site; and two left the collection site rather than submit to a required directly observed collection. Because of these five refusal events, "5" would be entered in Column 11 of the Random row.
- *TIP ~ Even though some testing events result in a refusal in which no urine was collected and sent to the laboratory, a "refusal" is still a final test result. Therefore, your overall numbers for test results (in Column 1) will equal the total number of negative tests (Column 2); positives (Column 3); and refusals (Columns 9, 10, 11, and 12). Do not worry that no urine was processed at the laboratory for some refusals; all refusals are counted as a testing event for MIS purposes and for establishing random rates.*

#### <span id="page-9-0"></span>**Section III, Column 13. Cancelled Tests**

This column requires a count of the number of tests in each testing category that the MRO reported as cancelled. You must not count any cancelled tests in Column 1 or in any other column. For instance, you must not count a positive result (in Column 3) if it had ultimately been cancelled for any reason (e.g., specimen was initially reported positive, but the split failed to reconfirm).

Example: If a pre-employment test was reported cancelled, "1" would be entered in Column 13 on the Pre-Employment row. If three of the company's random test results were reported cancelled, "3" would be entered in Column 13 on the Random row.]

#### **TOTAL Line. Columns 1 through 13**

This line requires you to add the numbers in each column and provide the totals.

# <span id="page-10-0"></span>**Section IV. Alcohol Testing Data**

This section summarizes the alcohol testing conducted for all covered employees (to include applicants). The table in this section requires alcohol test data by test type and by result.

*Do not fill-out Section IV if you are a USCG-regulated employer. USCG-regulated employers do not report alcohol test results on the MIS form.*

#### *The categories of test types are:*

- Pre-Employment;
- Random;
- Post-Accident;
- Reasonable Suspicion / Reasonable Cause;
- Return-to-Duty, and
- Follow-Up.

#### *The categories of results are:*

- Number of Screening Test Results;
- Screening Tests with Results Below 0.02;
- Screening Tests with Results 0.02 Or Greater;
- Number of Confirmation Test Results:
- Confirmation Tests with Results 0.02 through 0.039;
- Confirmation Tests with Results 0.04 Or Greater;
- Refusals due to "Shy Lung" with No Medical Explanation, and Other Refusals to Submit to Testing; and
- Cancelled Results.

*TIP ~ Pre-Employment - Be sure to enter all testing data regardless of whether an applicant was hired or not. Of course, for most employers pre-employment alcohol testing is optional, so you may not have conducted this type of testing.* 

*Reasonable Suspicion and Reasonable Cause - You do not need to separate this alcohol testing data on the MIS form. [Therefore, if you conducted only reasonable suspicion alcohol testing (i.e., FMCSA, FAA, FTA, and PHMSA), enter that data; if you conducted both reasonable suspicion and reasonable cause alcohol testing (i.e., FRA), simply enter the data with no differentiation.]* 

#### *PHMSA does not authorize "random" testing for alcohol.*

*Finally, enter "0" (zero) in any row or column in which there were no results.*

#### <span id="page-11-0"></span>**Section IV, Column 1. Total Number of Screening Test Results**

This column requires a count of the total number of screening test results in each testing category during the entire reporting year. Count the number of screening tests as the number of screening test events with final screening results of below 0.02, of 0.02 through 0.039, of 0.04 or greater, and all refusals. Do not count cancelled tests in this total.

Example: A company that conducted twenty pre-employment tests would enter "20" on the Pre-Employment row. If it conducted fifty random tests, "50' would be entered. If that company did no post-accident, reasonable suspicion, reasonable cause, return-to-duty, or follow-up tests, "0" (zero) would be entered in those categories.

#### <span id="page-11-1"></span>**Section IV, Column 2. Screening Tests With Results Below 0.02**

This column requires a count of the number of tests in each testing category that the BAT or STT reported as being below 0.02 on the screening test.

Example: If seventeen of the company's twenty pre-employment screening tests were reported as being below 0.02, "17" would be entered in Column 2 on the Pre-Employment row. If forty-four of the company's fifty random screening test results were reported as being below 0.02, "44" would be entered in Column 2 on the Random row. Because the company did no other testing, "0" (zero) would be entered in those categories.

#### <span id="page-11-2"></span>**Section IV, Column 3. Screening Tests With Results 0.02 Or Greater**

This column requires a count of the number of screening tests in each testing category that BAT or STT reported as being 0.02 or greater on the screening test.

Example: If one of the twenty pre-employment tests was reported as being 0.02 or greater, "1" would be entered in Column 3 on the Pre-Employment row. If four of the company's fifty random test results were reported as being 0.02 or greater, "4" would be entered in Column 3 on the Random row.

#### <span id="page-11-3"></span>**Section IV, Column 4. Number of Confirmation Test Results**

This column requires entry of the number of confirmation tests that were conducted by a BAT as a result of the screening tests that were found to be 0.02 or greater. In effect, all screening tests of 0.02 or greater should have resulted in confirmation tests. Ideally the number of tests in Column 3 and Column 4 should be the same. However, we know that this required confirmation test sometimes does not occur. In any case, the number of confirmation tests that were actually performed should be entered in Column 4.

Example: If the one pre-employment screening test reported as 0.02 or greater had a subsequent confirmation test performed by a BAT, "1" would be entered in Column 4 on the Pre-Employment row. If three of the four random screening tests that were found to be 0.02 or greater had a subsequent confirmation test performed by a BAT, "3" would be entered in Column 4 on the Random row.

#### <span id="page-12-0"></span>**Section IV, Column 5. Confirmation Tests With Results 0.02 Through 0.039**

This column requires entry of the number of confirmation tests that were conducted by a BAT that led to results that were 0.02 through 0.039.

Example: If the one pre-employment confirmation test yielded a result of 0.042, zero would be entered in Column 5 of the Pre-Employment row. If two of the random confirmation tests yielded results of 0.03 and 0.032, "2" would be entered in Column 5 of the Random row.

#### <span id="page-12-1"></span>**Section IV, Column 6. Confirmation Tests With Results 0.04 Or Greater**

This column requires entry of the number of confirmation tests that were conducted by a BAT that led to results that were 0.04 or greater.

- Example: Because the one pre-employment confirmation test yielded a result of 0.042, "1" would be entered in Column 6 of the Pre-Employment row. If one of the random confirmation tests yielded a result of 0.04, "1" would be entered in Column 6 of the Random row.
- *TIP ~ Column 1 should equal the sum of Columns 2, 3, 7, and 8. The number of screening tests results should reflect the number of screening tests you have no matter the result (below 0.02 or at or above 0.02, plus refusals to test), unless of course, the tests were ultimately cancelled. So, Column 1 = Column 2 + Column 3 + Column 7 + Column 8. Certainly, double check your records to determine if your actual screening results count is reflective of all these counts.*

*There is no need to record MIS confirmation tests results below 0.02: That is why we have no column for it on the form. [If the random test that screened 0.02 went to a confirmation test, and that confirmation test yielded a result below 0.02, there is no place for that confirmed result to be entered.] We assume that if a confirmation test was completed but not listed in either Column 5 or Column 6, the result was below 0.02. In addition, if the confirmation test ended up being cancelled, it should not have been included in Columns 1, 3, or 4 in the first place.* 

#### <span id="page-12-2"></span>**Section IV, Columns 7 and 8. Refusal Results**

The refusal section is divided into two refusal groups – they are:

- *Shy Lung ~ With No Medical Explanation*:
	- o When an individual does not provide enough breath at the test site, the company requires the employee to have a medical evaluation to determine if there exists a medical reason for the person's inability to provide the appropriate amount of breath. If there is no medical reason to support the inability as reported by the examining physician, the employer calls the result a refusal to test: Refusals of this type are reported in the "Shy Lung ~ With No Medical Explanation" category.
- *Other Refusals to Submit to Testing*:
	- Additional reasons exist for a test to be considered a refusal. Some examples are:
		- the employee fails to report to the test site as directed by the employer;
		- $\blacksquare$  the employee leaves the test site without permission;
		- $\blacksquare$  the employee fails to sign the certification at Step 2 of the ATF;
		- the employee refuses to have a required shy lung evaluation. (Again, these are only four examples; there are more.)

#### <span id="page-13-0"></span>**Section IV, Column 7. "Shy Lung" ~ With No Medical Explanation**

This column requires the count of the number of tests in which there is no medical reason to support the employee's inability to provide an adequate breath as reported by the examining physician; subsequently, the employer called the result a refusal to test.

Example: If one of the 50 random tests was a refusal because of shy lung, "1" would be entered in Column 7 of the Random row.

#### <span id="page-13-1"></span>**Section IV, Column 8. Other Refusals To Submit To Testing**

This column requires the count of refusals other than those already entered in Columns 7.

- Example: The company entered "50" as the number of random specimens collected, however it had one employee who did not show up at the testing site as directed. Because of this one refusal event, "1" would be entered in Column 8 of the Random row.
- *TIP ~ Even though some testing events result in a refusal in which no breath (or saliva) was tested, there is an expectation that your overall numbers for screening tests (in Column 1) will equal the total number of screening tests with results below 0.02 (Column 2); screening tests with results 0.02 or greater (Column 3); and refusals (Columns 7 and 8). Do not worry that no breath (or saliva) was tested for some refusals; all refusals are counted as a screening test event for MIS purposes and for establishing random rates.*

# <span id="page-13-2"></span>**Section IV, Column 9. Cancelled Tests**

This column requires a count of the number of tests in each testing category that the BAT or STT reported as cancelled. Do not count any cancelled tests in Column 1 or in any other column other than Column 9. For instance, you must not count a 0.04 screening result or confirmation result in any column, other than Column 9, if the test was ultimately cancelled for some reason (e.g., a required air blank was not performed).

Example: If a pre-employment test was reported cancelled, "1" would be entered in Column 9 on the Pre-Employment row. If three of the company's random test results were reported cancelled, "3" would be entered in Column 13 on the Random row.

#### **TOTAL Line. Columns 1 through 9**

This line requires you to add the numbers in each column and provide the totals.

# [THIS PAGE INTENTIONALLY LEFT BLANK]

**U.S. Department of Transportation Office of the Secretary**

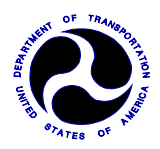

# **Office of Drug and Alcohol Policy and Compliance**

# **1200 New Jersey Avenue, S.E. W62-300 Washington, D.C. 20590**

# **202.366.3784**

# **202.366.3897 fax**

<http://www.transportation.gov/odapc>

[ODAPCwebmail@dot.gov](mailto:ODAPCwebmail@dot.gov)

Changes from previous version:

- o This version presents the information in a more reader-friendly format,
- o 'Table of Contents' was added [pg. 2],
- o A web link was provided to submit the MIS form electronically [pg. 3],
- o Reference to blind specimens was removed [Section III],
- o FRA and FAA employee categories were updated [pg. 4]